## **Icon Funktion**  $\epsilon$

Draht als 3D-Objekt anzeigen

Mit Icon-Taste [Draht als 3D-Objekt anzeigen] kann innerhalb eines [3D-View-Panels](https://www.onyxwiki.net/doku.php?id=panel_3dview) in den Modulen [FA\\_Bonding](https://www.onyxwiki.net/doku.php?id=fa_bonding) [3D](https://www.onyxwiki.net/doku.php?id=fa_bonding) und [Wire\\_Bonding 3D](https://www.onyxwiki.net/doku.php?id=wire_bonding_3d) der als Kurve konstruierte Behandlungsdraht als 3D-Objekt visualisiert werden.

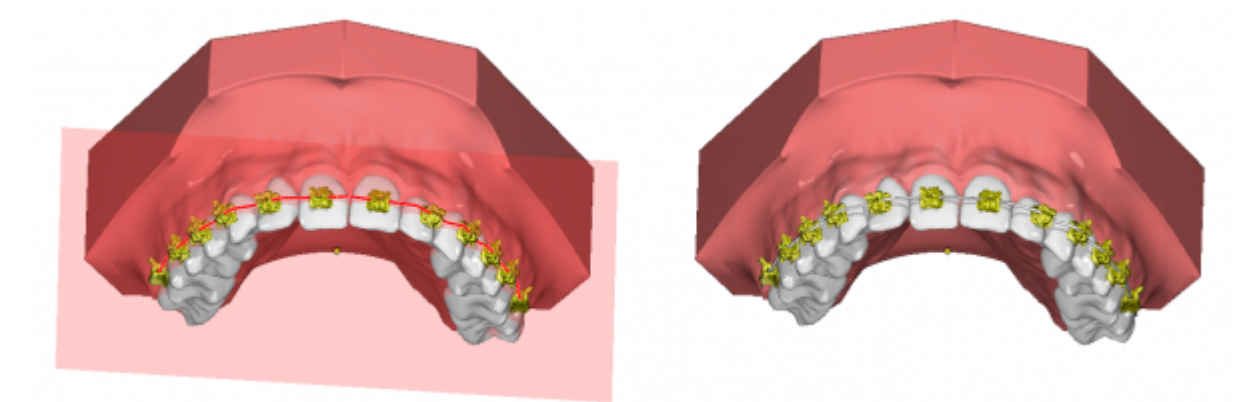

From: <https://www.onyxwiki.net/> - **[OnyxCeph³™ Wiki]**

Permanent link: **[https://www.onyxwiki.net/doku.php?id=ic\\_188](https://www.onyxwiki.net/doku.php?id=ic_188)**

Last update: **2017/06/19 18:22**

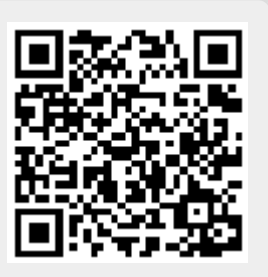